# **DOS-ABCD**

Thorsten Willert

Copyright © Copyright©1994-96 by Thorsten Willert

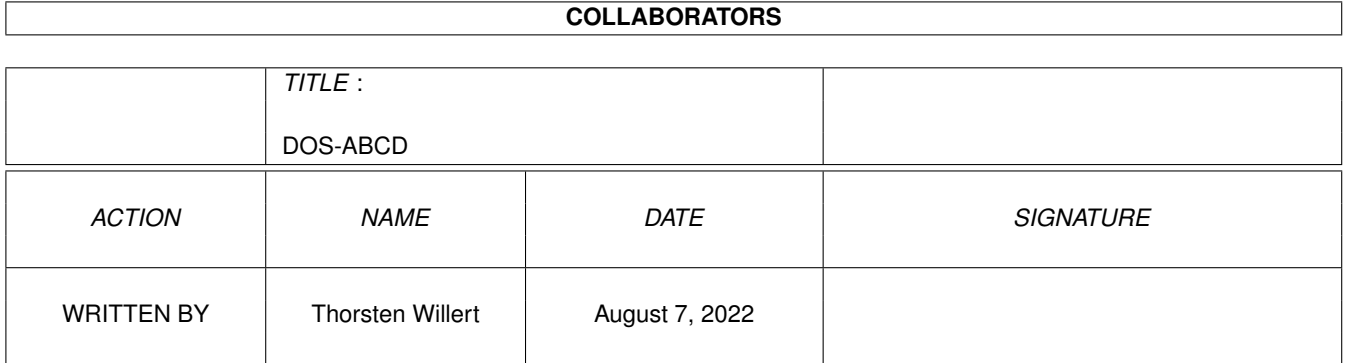

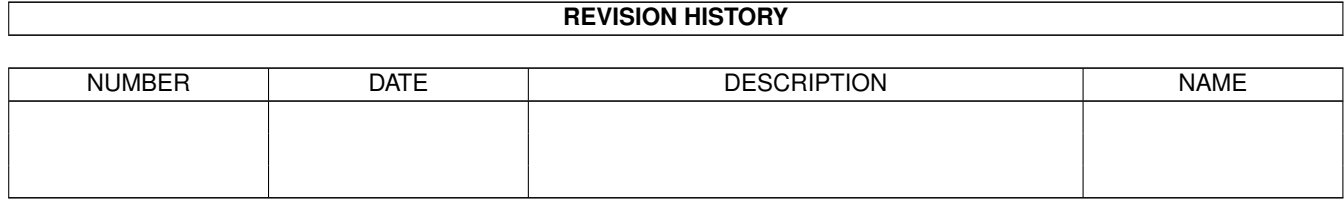

# **Contents**

#### [1](#page-4-0) DOS-ABCD 1

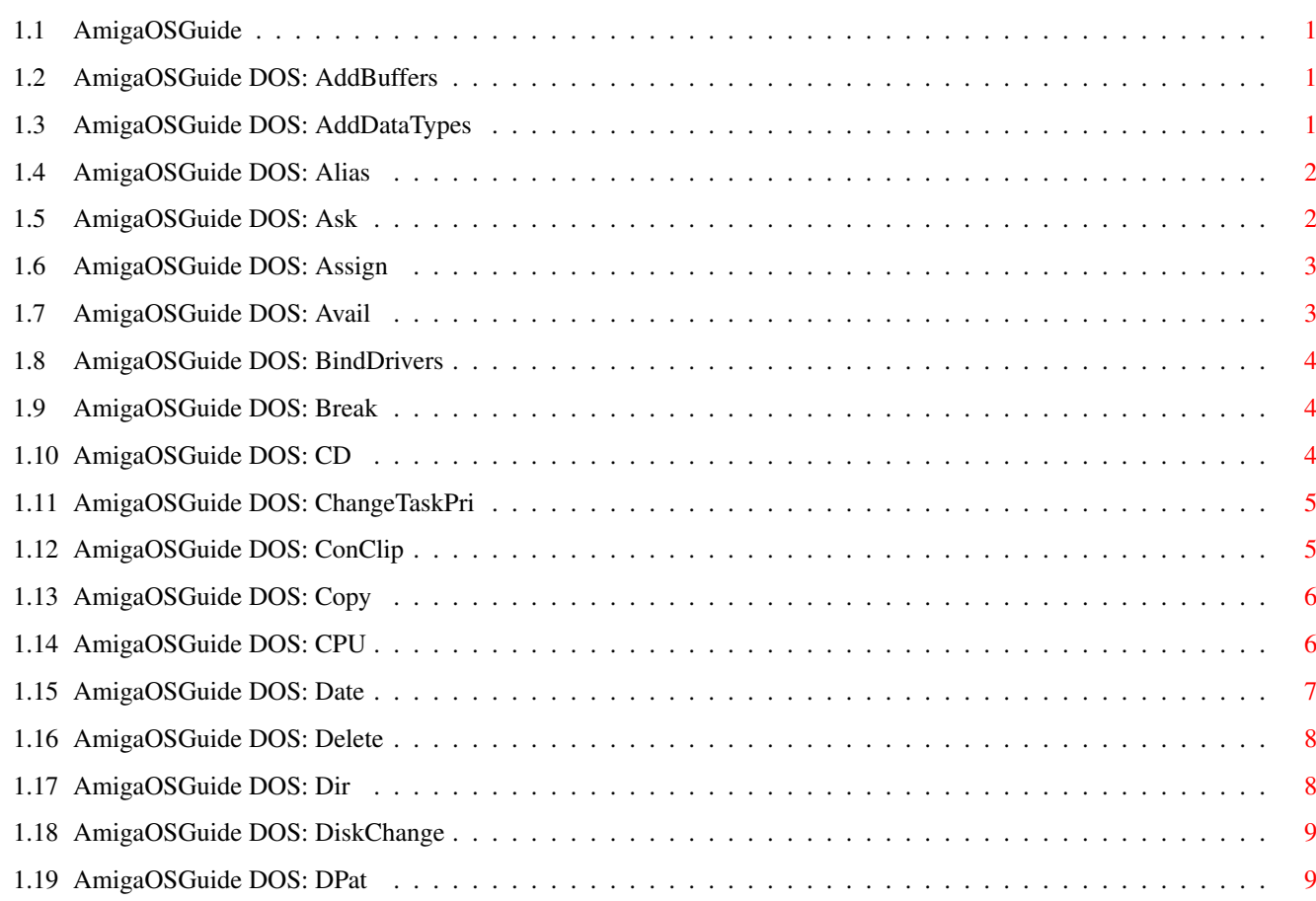

## <span id="page-4-0"></span>**Chapter 1**

# **DOS-ABCD**

#### <span id="page-4-1"></span>**1.1 AmigaOSGuide**

#### <span id="page-4-2"></span>**1.2 AmigaOSGuide DOS: AddBuffers**

Cache-Puffer des angegebenen Laufwerks anzeigen oder hinzufügen.

\_\_\_\_\_\_\_\_\_\_\_\_\_\_\_\_\_\_\_\_\_\_\_\_\_\_\_\_\_\_\_\_\_\_\_\_\_\_\_\_\_\_\_\_\_\_\_\_\_\_\_\_\_\_\_\_\_\_\_\_\_\_\_\_\_\_\_\_\_

ADDBUFFERS <Laufwerk> [<n>]

Laufwerkszugriffe werden mit einer höheren Pufferzahl beschleunigt. Pro Puffer wird aber die Größe des benutzbaren Speichers um 512 Byte verringert!

\_\_\_\_\_\_\_\_\_\_\_\_\_\_\_\_\_\_\_\_\_\_\_\_\_\_\_\_\_\_\_\_\_\_\_\_\_\_\_\_\_\_\_\_\_\_\_\_\_\_\_\_\_\_\_\_\_\_\_\_\_\_\_\_\_\_\_\_\_

Die Voreinstellungen sind für Disketten Laufwerke 5 und für Festplatten 30.

Beispiele

#### <span id="page-4-3"></span>**1.3 AmigaOSGuide DOS: AddDataTypes**

Systembefehl der eine Liste von DataTypes erstellt, die die Datatypes.library auswerten kann. ADDDATATYPES [FILES]{Dateinamen}[QUIET][REFRESH] FILES Name um den die Liste ergänzt werden soll. QUIT Dialog unterdrücken. REFRESH Das Verzeichnis DEVS:DataTypes auf Änderungen überprüfen und gegebenenfalls neue oder geänderte DataTypes in die

\_\_\_\_\_\_\_\_\_\_\_\_\_\_\_\_\_\_\_\_\_\_\_\_\_\_\_\_\_\_\_\_\_\_\_\_\_\_\_\_\_\_\_\_\_\_\_\_\_\_\_\_\_\_\_\_\_\_\_\_\_\_\_\_\_\_\_\_\_

Liste mit aufnehmen.

Die zu verwendenden DataTypes müssen sich im Verzeichnis DEVS:Data-Types befinden. Nicht verwendete befinden sich normalerweise im Verzeichnis SYS:Storage/DataTypes.

\_\_\_\_\_\_\_\_\_\_\_\_\_\_\_\_\_\_\_\_\_\_\_\_\_\_\_\_\_\_\_\_\_\_\_\_\_\_\_\_\_\_\_\_\_\_\_\_\_\_\_\_\_\_\_\_\_\_\_\_\_\_\_\_\_\_\_\_\_

#### <span id="page-5-0"></span>**1.4 AmigaOSGuide DOS: Alias**

Interner Systembefehl der ALIAS-Namen für Befehle anzeigt/definiert.

\_\_\_\_\_\_\_\_\_\_\_\_\_\_\_\_\_\_\_\_\_\_\_\_\_\_\_\_\_\_\_\_\_\_\_\_\_\_\_\_\_\_\_\_\_\_\_\_\_\_\_\_\_\_\_\_\_\_\_\_\_\_\_\_\_\_\_\_\_

\_\_\_\_\_\_\_\_\_\_\_\_\_\_\_\_\_\_\_\_\_\_\_\_\_\_\_\_\_\_\_\_\_\_\_\_\_\_\_\_\_\_\_\_\_\_\_\_\_\_\_\_\_\_\_\_\_\_\_\_\_\_\_\_\_\_\_\_\_

ALIAS [<Name>] [<Zeichenkette>]

ALIAS ohne Argumente zeigt eine Liste der definierten Befehle an.

Mit ALIAS können Standardbefehle umbenannt oder abgekürzt werden.

ALIAS-Namen werden von jeder Shell erkannt, die von einer übergeordneten Shell mit NewShell geöffnet wurden.

Siehe auch:

UnAlias

Beispiel

#### <span id="page-5-1"></span>**1.5 AmigaOSGuide DOS: Ask**

Interner Systembefehl für Benutzerabfragen auf Ja oder Nein, in einer Scriptdatei.

\_\_\_\_\_\_\_\_\_\_\_\_\_\_\_\_\_\_\_\_\_\_\_\_\_\_\_\_\_\_\_\_\_\_\_\_\_\_\_\_\_\_\_\_\_\_\_\_\_\_\_\_\_\_\_\_\_\_\_\_\_\_\_\_\_\_\_\_\_

\_\_\_\_\_\_\_\_\_\_\_\_\_\_\_\_\_\_\_\_\_\_\_\_\_\_\_\_\_\_\_\_\_\_\_\_\_\_\_\_\_\_\_\_\_\_\_\_\_\_\_\_\_\_\_\_\_\_\_\_\_\_\_\_\_\_\_\_\_

ASK <Eingabeaufforderung>

Mit Ask kann man in Scriptdateien auf eine Benutzereingabe warten. Die <Eingabeaufforderung> wird angezeigt. Nun kann man mit »Y« (Yes) oder »N« (No) darauf antworten.

Ein »Y« setzt RC auf 5 ( WARN ), »N« auf 0.

Beispiel

#### <span id="page-6-0"></span>**1.6 AmigaOSGuide DOS: Assign**

Zuweisung logischer Geräte steuern. ASSIGN [<Name>:][{Ziel}][LIST][EXISTS][DISMOUNT][DEFER] [PATH][ADD][REMOVE][VOLS][DIRS][DEVICES] LIST Zeigt Liste aller Zuweisungen an. EXIXTS Zuweisungsliste wird nach angegebenen Namen durchsucht. DISMOUNT Datenträger oder Gerät wird wird aus Liste gelöscht, dabei wird aber kein Speicherplatz freigegeben. Die einzige Möglichkeit diese Option wieder rückgängig zu machen ist ein Neustart! DEFER Eine nachträgliche Zuweisung wird erstellt, diese tritt aber erst dann in Kraft, wenn das erste Mal auf dieses Gerät zugegriffen wird. PATH Weist einem Laufwerk ein Verzeichniss zu, egal welche Diskette sich darin befindet. ADD Ein neues Ziel wird der Zuweisungliste hinzugefügt. REMOVE Zielnamen wird aus Zuweisungsliste gelöscht. VOLS Nur Zuweisungen auf Datenträger werden angezeigt. DIRS Nur Zuweisungen auf Verzeichnisse werden angezeigt. DEVICES Nur Zuweisungen auf Geräte werden angezeigt.

\_\_\_\_\_\_\_\_\_\_\_\_\_\_\_\_\_\_\_\_\_\_\_\_\_\_\_\_\_\_\_\_\_\_\_\_\_\_\_\_\_\_\_\_\_\_\_\_\_\_\_\_\_\_\_\_\_\_\_\_\_\_\_\_\_\_\_\_\_

ASSIGN ohne Argumente zeigt eine Liste aller Zuweisungen an.

\_\_\_\_\_\_\_\_\_\_\_\_\_\_\_\_\_\_\_\_\_\_\_\_\_\_\_\_\_\_\_\_\_\_\_\_\_\_\_\_\_\_\_\_\_\_\_\_\_\_\_\_\_\_\_\_\_\_\_\_\_\_\_\_\_\_\_\_\_

Beispiel

#### <span id="page-6-1"></span>**1.7 AmigaOSGuide DOS: Avail**

Speicherkapazität anzeigen.

```
AVAIL [CHIP|FAST|TOTAL][FLUSH]
```
CHIP Verfügbarer Chip-Speicher wird angezeigt. FAST Verfügbares Fast-RAM wird angezeigt. TOTAL Zeigt verfügbaren Gesamtspeicher an. FLUSH Gibt Speicherplatz frei, indem alle nicht benutzten Bibliotheken, Gerätetreiber, Schriftarten und Datatypes gelöscht werden.

 $\_$  , and the set of the set of the set of the set of the set of the set of the set of the set of the set of the set of the set of the set of the set of the set of the set of the set of the set of the set of the set of th

AVAIL ohne Optionen gibt einen Überblick über das gesamte System-RAM.

\_\_\_\_\_\_\_\_\_\_\_\_\_\_\_\_\_\_\_\_\_\_\_\_\_\_\_\_\_\_\_\_\_\_\_\_\_\_\_\_\_\_\_\_\_\_\_\_\_\_\_\_\_\_\_\_\_\_\_\_\_\_\_\_\_\_\_\_\_

#### <span id="page-7-0"></span>**1.8 AmigaOSGuide DOS: BindDrivers**

Systembefehl mit dem Treiber der jeweiligen Hardware zugewiesen werden.

\_\_\_\_\_\_\_\_\_\_\_\_\_\_\_\_\_\_\_\_\_\_\_\_\_\_\_\_\_\_\_\_\_\_\_\_\_\_\_\_\_\_\_\_\_\_\_\_\_\_\_\_\_\_\_\_\_\_\_\_\_\_\_\_\_\_\_\_\_

\_\_\_\_\_\_\_\_\_\_\_\_\_\_\_\_\_\_\_\_\_\_\_\_\_\_\_\_\_\_\_\_\_\_\_\_\_\_\_\_\_\_\_\_\_\_\_\_\_\_\_\_\_\_\_\_\_\_\_\_\_\_\_\_\_\_\_\_\_

BINDDRIVERS

Die Treiber müssen sich im Verzeichnis SYS:Expansion befinden.

Der Befehl muß in der Startup-Sequence ausgeführt werden, damit die entsprechende Hardware, beim Booten, konfiguriert wird.

#### <span id="page-7-1"></span>**1.9 AmigaOSGuide DOS: Break**

Im angegebenen Prozeß die Unterbrechungsroutinen aktivieren.

BREAK <Prozeßnummer> [ALL|C|D|E|F]

ALL Alle Routinen werden für angegebenen Prozeß aktiviert. C Ctrl-C, Shell-Prozeß wird abgebrochen. D Ctrl-D, Script-Ausführung wird abgebrochen. E Ctrl-E, Nicht definiert. F Ctrl-F, wird von Programmen verwendet, die ein Fenster öffnen können. Bei Ctrl-F wird dieses geöffnet und vor allen anderen plaziert.

\_\_\_\_\_\_\_\_\_\_\_\_\_\_\_\_\_\_\_\_\_\_\_\_\_\_\_\_\_\_\_\_\_\_\_\_\_\_\_\_\_\_\_\_\_\_\_\_\_\_\_\_\_\_\_\_\_\_\_\_\_\_\_\_\_\_\_\_\_

 $\_$  , and the set of the set of the set of the set of the set of the set of the set of the set of the set of the set of the set of the set of the set of the set of the set of the set of the set of the set of the set of th

Die <Prozeßnummer> kann mit STATUS abgerufen werden.

### <span id="page-7-2"></span>**1.10 AmigaOSGuide DOS: CD**

Interner Systembefehl um aktuelles Verzeichnis zu wechseln/anzuzeigen.

\_\_\_\_\_\_\_\_\_\_\_\_\_\_\_\_\_\_\_\_\_\_\_\_\_\_\_\_\_\_\_\_\_\_\_\_\_\_\_\_\_\_\_\_\_\_\_\_\_\_\_\_\_\_\_\_\_\_\_\_\_\_\_\_\_\_\_\_\_

\_\_\_\_\_\_\_\_\_\_\_\_\_\_\_\_\_\_\_\_\_\_\_\_\_\_\_\_\_\_\_\_\_\_\_\_\_\_\_\_\_\_\_\_\_\_\_\_\_\_\_\_\_\_\_\_\_\_\_\_\_\_\_\_\_\_\_\_\_

CD [<Verzeichnis|Namensmuster>]

CD ohne Argumente zeigt das aktuelle Verzeichnis an.

Um nur ein Verzeichnis zu wechseln braucht CD nur im Zusammenhang mit Namensmustern eingegeben zu werden, ansonsten genügt eine Pfadangabe. siehe auch: PCD

Beispiel

#### <span id="page-8-0"></span>**1.11 AmigaOSGuide DOS: ChangeTaskPri**

Von dem angegebenen Shell-Prozeß die Priorität ändern.

CHANGETASKPRI <Priorität> [PROCESS <Prozeßnummer>]

Wird die <Prozeßnummer> nicht angegeben, stellt der Befehl die Priorität der Shell ein, von der er aufgerufen wurde.

 $\_$  , and the set of the set of the set of the set of the set of the set of the set of the set of the set of the set of the set of the set of the set of the set of the set of the set of the set of the set of the set of th

\_\_\_\_\_\_\_\_\_\_\_\_\_\_\_\_\_\_\_\_\_\_\_\_\_\_\_\_\_\_\_\_\_\_\_\_\_\_\_\_\_\_\_\_\_\_\_\_\_\_\_\_\_\_\_\_\_\_\_\_\_\_\_\_\_\_\_\_\_

Alle Shell-Prozesse die von der angegebenen Shell aus gestartet werden, bekommen die selbe Priorität zugewiesen.

Der Standardwert für einen Prozess 0.

Die Prozeßnummer kann mit STATUS abgerufen werden.

#### <span id="page-8-1"></span>**1.12 AmigaOSGuide DOS: ConClip**

Systembefehl der die Datenübertragung zwischen dem Clipboard und den Consolenfenstern überwacht (Copy/Cut/Paste).

\_\_\_\_\_\_\_\_\_\_\_\_\_\_\_\_\_\_\_\_\_\_\_\_\_\_\_\_\_\_\_\_\_\_\_\_\_\_\_\_\_\_\_\_\_\_\_\_\_\_\_\_\_\_\_\_\_\_\_\_\_\_\_\_\_\_\_\_\_

CONCLIP [CLIPUNIT|UNIT<Einheitsnummer>][OFF]

CLIPUNIT oder UNIT Einheitsnummer für das clipboard.device (Nr.0-255). OFF Dialogbetrieb zwischen Clipboard und der Console (auch Ed, MEmacs usw.) wird unterbunden.

 $\_$  , and the set of the set of the set of the set of the set of the set of the set of the set of the set of the set of the set of the set of the set of the set of the set of the set of the set of the set of the set of th

Der Befehl wird standardmäßig in der Startup-Sequence ausgeführt.

Mit CONCLIP kann man Textteile in Consolenfenstern mit der Maus markieren, mit »Amiga\_rechts-C« in das Clipboard kopieren und mit »Amiga\_links-V« an der aktuellen Cursorposition wieder einfügen.

#### <span id="page-9-0"></span>**1.13 AmigaOSGuide DOS: Copy**

```
Dateien, Verzeichnisse oder Disketten kopieren.
  COPY [FROM]{<Name|Namensmuster>}[TO]{<Name|Namensmuster>}
  [ALL][QUIET][BUF|BUFFER =<n>][CLONE][DATES][NOPRO][COM][NOREQ]
  ALL Verzeichnis einschließlich Unterverzeichnisse kopieren.
  QUIET Dialog unterdrücken.
  BUFFER Pufferanzahl einstellen.
  CLONE Mitkopieren von Datum, Kommentaren und Schutzbits.
  DATES Datum mitkopieren.
  NOPRO Schutzbits nicht kopieren.
  COM Kommentar mitkopieren.
  NOREQ Requester unterdrücken.
\_ , and the set of the set of the set of the set of the set of the set of the set of the set of the set of the set of the set of the set of the set of the set of the set of the set of the set of the set of the set of th
```
\_\_\_\_\_\_\_\_\_\_\_\_\_\_\_\_\_\_\_\_\_\_\_\_\_\_\_\_\_\_\_\_\_\_\_\_\_\_\_\_\_\_\_\_\_\_\_\_\_\_\_\_\_\_\_\_\_\_\_\_\_\_\_\_\_\_\_\_\_

Beispiel

#### <span id="page-9-1"></span>**1.14 AmigaOSGuide DOS: CPU**

Prozessoroptionen einstellen/anzeigen.

CPU [CHACHE|NOCACHE][BURST|NOBURST][DATACACHE|NODATACHACHE] [DATABURST|NODATABURST][INSTCHACHE|NOINSTCHACHE][INSTBURST| NOINSTBURST][FASTROM|NOFASTROM][TRAP|NOTRAP]COPYBACK|NOCOPY-BACK][EXTERNALCACHE|NOEXTERNALCACHE][NOMMUTEST][CHECK68010| 68020|68030|68040|68881|68882|68851|MMU|FPU]

\_\_\_\_\_\_\_\_\_\_\_\_\_\_\_\_\_\_\_\_\_\_\_\_\_\_\_\_\_\_\_\_\_\_\_\_\_\_\_\_\_\_\_\_\_\_\_\_\_\_\_\_\_\_\_\_\_\_\_\_\_\_\_\_\_\_\_\_\_

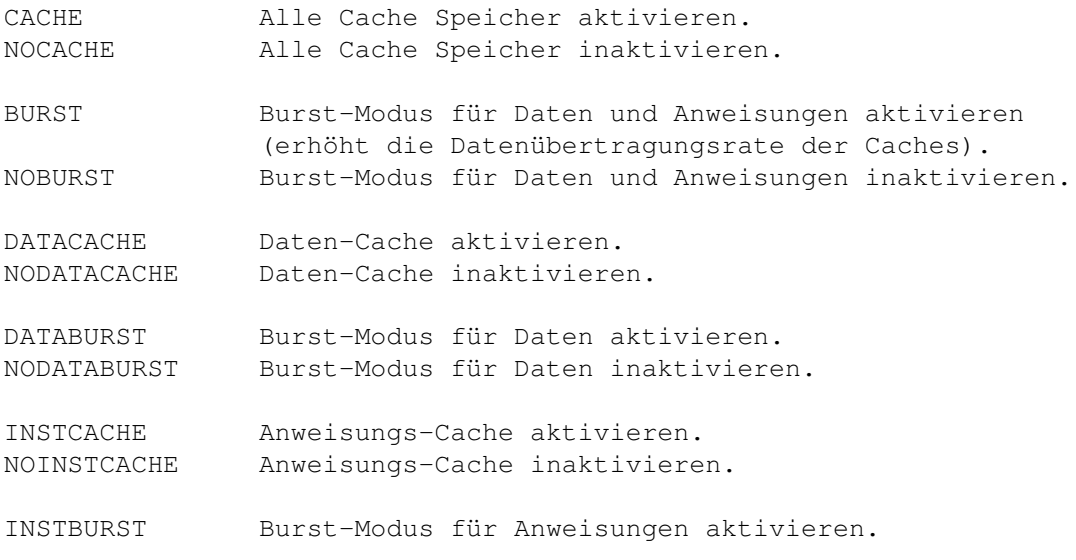

NOINSTBURST Burst-Modus für Anweisungen inaktivieren.

FASTROM Besitzt der Prozessor eine MMU kann mit der FAST-ROM-Option, das System-ROM in das 32-Bit-RAM kopiert werden. Dadurch werden Zugriffe auf Systemfunktionen erheblich beschleunigt. Dieser Bereich wird dann schreibgeschützt. NOFASTROM FASTROM inaktivieren.

TRAP Stellt bei Zugriffen auf die ersten 256 Speicherstellen (Seite 1) oder bei solchen über 16MB, darüber Informationen an der seriellen Schnittstelle zur Verfügung (für Entwickler). NOTRAP Inaktiviert die TRAP-Funktion.

COPYBACK Copyback-Cache des 68040 wird aktiviert. NOCOPYBACK Copyback-Cache des 68040 wird inaktiviert.

EXTERNALCACHE Externen Cache aktivieren (nur bei 68040). NOEXTERNALCACHE Externen Cache inaktivieren.

NUMMUTEST Einstellungen der MMU können damit verändert werden, ohne zu prüfen, ob diese verwendet wird.

CPU ohne Optionen zeigt den akuellen Prozessortyp und dessen Einstellungen an.

\_\_\_\_\_\_\_\_\_\_\_\_\_\_\_\_\_\_\_\_\_\_\_\_\_\_\_\_\_\_\_\_\_\_\_\_\_\_\_\_\_\_\_\_\_\_\_\_\_\_\_\_\_\_\_\_\_\_\_\_\_\_\_\_\_\_\_\_\_

Der Befehl CPU erkennt den Prozessortyp und aktiviert nur die für ihn gültigen Optionen. \_\_\_\_\_\_\_\_\_\_\_\_\_\_\_\_\_\_\_\_\_\_\_\_\_\_\_\_\_\_\_\_\_\_\_\_\_\_\_\_\_\_\_\_\_\_\_\_\_\_\_\_\_\_\_\_\_\_\_\_\_\_\_\_\_\_\_\_\_

Folgende Optionen sind, bei den entsprechenden Prozessoren, sinnvoll:

\_\_\_\_\_\_\_\_\_\_\_\_\_\_\_\_\_\_\_\_\_\_\_\_\_\_\_\_\_\_\_\_\_\_\_\_\_\_\_\_\_\_\_\_\_\_\_\_\_\_\_\_\_\_\_\_\_\_\_\_\_\_\_\_\_\_\_\_\_

\_\_\_\_\_\_\_\_\_\_\_\_\_\_\_\_\_\_\_\_\_\_\_\_\_\_\_\_\_\_\_\_\_\_\_\_\_\_\_\_\_\_\_\_\_\_\_\_\_\_\_\_\_\_\_\_\_\_\_\_\_\_\_\_\_\_\_\_\_

68020: CPU Cache 68030: CPU Cache Burst 68040: CPU Cache Burst Copyback

siehe auch:

Prozessor Prozessorbezeichnungen

#### <span id="page-10-0"></span>**1.15 AmigaOSGuide DOS: Date**

Systemzeit und -datum einstellen/anzeigen.

DATE [<Tag>][<Datum>][<Uhrzeit>][TO |VER <Dateiname>]

TO o. VER schreibt die Ausgabe in die angegebene Datei.

```
Eingabe: TT-MM-JJ (Tag-Monat-Jahr) mit Bindestrichen eingeben um das
         Datum einzustellen.
         HH:MM:SS (Stunden:Minuten:Sekunden) eingeben um die Uhr zu
         stellen. Die Sekunden müssen nicht angegeben werden.
```
\_\_\_\_\_\_\_\_\_\_\_\_\_\_\_\_\_\_\_\_\_\_\_\_\_\_\_\_\_\_\_\_\_\_\_\_\_\_\_\_\_\_\_\_\_\_\_\_\_\_\_\_\_\_\_\_\_\_\_\_\_\_\_\_\_\_\_\_\_

```
DATE ohne Optionen zeigt die aktuelle Einstellung im 24 Stunden-
Format.
```
#### <span id="page-11-0"></span>**1.16 AmigaOSGuide DOS: Delete**

Löschen von Dateien und Verzeichnissen.

DELETE [<Name|Namensmuster>][ALL][QUIET][FORCE]

ALL Verzeichnisse werden mit Unterverzeichnissen und deren Inhalt gelöscht. QUIET Bildschirmausgaben unterdrücken. FORCE Löschgeschützte Dateien löschen. Vorsicht! Vor allem zusammen mit Namensmustern!.

\_\_\_\_\_\_\_\_\_\_\_\_\_\_\_\_\_\_\_\_\_\_\_\_\_\_\_\_\_\_\_\_\_\_\_\_\_\_\_\_\_\_\_\_\_\_\_\_\_\_\_\_\_\_\_\_\_\_\_\_\_\_\_\_\_\_\_\_\_

\_\_\_\_\_\_\_\_\_\_\_\_\_\_\_\_\_\_\_\_\_\_\_\_\_\_\_\_\_\_\_\_\_\_\_\_\_\_\_\_\_\_\_\_\_\_\_\_\_\_\_\_\_\_\_\_\_\_\_\_\_\_\_\_\_\_\_\_\_

\_\_\_\_\_\_\_\_\_\_\_\_\_\_\_\_\_\_\_\_\_\_\_\_\_\_\_\_\_\_\_\_\_\_\_\_\_\_\_\_\_\_\_\_\_\_\_\_\_\_\_\_\_\_\_\_\_\_\_\_\_\_\_\_\_\_\_\_\_

Beim Löschen mit DELETE erfolgt keine Sicherheitsabfrage! Darum folgendes Beispiel .

#### <span id="page-11-1"></span>**1.17 AmigaOSGuide DOS: Dir**

Dateien und Verzeichnisse auflisten lassen.

```
DIR [<Verzeichniss|Namensmuster>][OPT A|I|AI|D|F][ALL]
[DIRS][FILES][INTER]
```
ALL Unterverzeichnisse und Dateien werden mitangezeigt. DIRS Nur Verzeichnisse werden angezeigt. FILES Nur Dateien anzeigen. INTER Der Interaktive Modus wird aktiviert. \_\_\_\_\_\_\_\_\_\_\_\_\_\_\_\_\_\_\_\_\_\_\_\_\_\_\_\_\_\_\_\_\_\_\_\_\_\_\_\_\_\_\_\_\_\_\_\_\_\_\_\_\_\_\_\_\_\_\_\_\_\_\_\_\_\_\_\_\_

### <span id="page-12-0"></span>**1.18 AmigaOSGuide DOS: DiskChange**

Mitteilung an DOS, daß in einem Laufwerk die Disk gewechselt wurde.

\_\_\_\_\_\_\_\_\_\_\_\_\_\_\_\_\_\_\_\_\_\_\_\_\_\_\_\_\_\_\_\_\_\_\_\_\_\_\_\_\_\_\_\_\_\_\_\_\_\_\_\_\_\_\_\_\_\_\_\_\_\_\_\_\_\_\_\_\_

DISKCHANGE <Gerät>

Dieser Befehl ist nur erforderlich, wenn 5,25-Zoll-Laufwerke oder andere Laufwerke eingesetzt werden, die nicht automatisch einen Disk-Wechsel erkennen.

\_\_\_\_\_\_\_\_\_\_\_\_\_\_\_\_\_\_\_\_\_\_\_\_\_\_\_\_\_\_\_\_\_\_\_\_\_\_\_\_\_\_\_\_\_\_\_\_\_\_\_\_\_\_\_\_\_\_\_\_\_\_\_\_\_\_\_\_\_

### <span id="page-12-1"></span>**1.19 AmigaOSGuide DOS: DPat**

Scriptdatei die die Angabe von zwei Namensmustern für Befehle ermöglicht, die nicht dafür vorgesehen sind.

\_\_\_\_\_\_\_\_\_\_\_\_\_\_\_\_\_\_\_\_\_\_\_\_\_\_\_\_\_\_\_\_\_\_\_\_\_\_\_\_\_\_\_\_\_\_\_\_\_\_\_\_\_\_\_\_\_\_\_\_\_\_\_\_\_\_\_\_\_

DPAT <BEFEHL><Namensmuster><Namensmuster>

<BEFEHL> Amiga-DOS-Befehl der normalerweise keine Namensmuster zuläßt.

DPAT erzeugt aus der Eingabe ein Script, das von DPAT auch aufgrufen und ausgeführt wird.

\_\_\_\_\_\_\_\_\_\_\_\_\_\_\_\_\_\_\_\_\_\_\_\_\_\_\_\_\_\_\_\_\_\_\_\_\_\_\_\_\_\_\_\_\_\_\_\_\_\_\_\_\_\_\_\_\_\_\_\_\_\_\_\_\_\_\_\_\_

siehe auch:

SPAT